## **Searching for World War II Soviet Military Service records**

The Pamyat-Naroda website a[t http://pamyat-naroda.ru](http://pamyat-naroda.ru/) is a very important resource for genealogists researching ancestors who might have served in the Soviet Military during World War II. Pamyat-Naroda means "Memory of the People", and it is a complete catalog of Soviet WWII military records. It can be used to:

- Establish the fate of relatives who took part in the World War II.
- Read the original archival documents containing information about the participants in the war and the course of the war.
- Find information about awards.

While Pamyat-Naroda.ru is a Russian language website, but it can be reasonably easy for a non-Russian speaker to navigate by following a few simple tips.

1- **Use Google Chrome** to navigate and search. Pamyat-Naroda.ru is designed to work with Google Translate, and Google translate works far better on Chrome than any other web browser. Just open Chrome and navigate to [http://pamyat-naroda.ru.](http://pamyat-naroda.ru/) You can switch between English and Russian using the language toggle in the upper right-hand corner of the page.

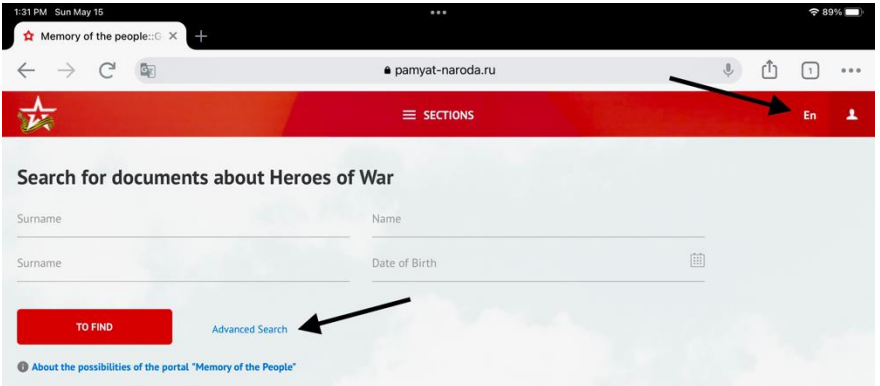

## 2- Click on **Advanced Search**

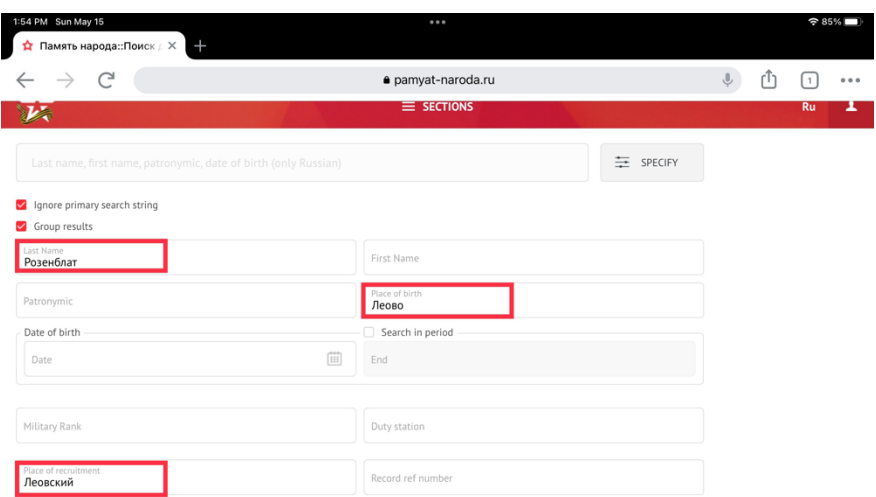

3- Even though the text of the Advanced Search page is translated into English you will still need to enter your search terms in Russian. If you are searching for someone who you think was born in Leova, you should copy the word Леово and paste it into the "Place of Birth" field. If you think this person was living in Leova before the war you can copy and paste Леовский into the "Place of Recruitment" field. For the surname you will need open a second browser window, navigate to Google translate, transcribe the term from English to Russian, and copy and paste the results into the "Last Name" field.

4- Click on **Search** on the bottom of the **Advanced Search** page, and the results will appear.

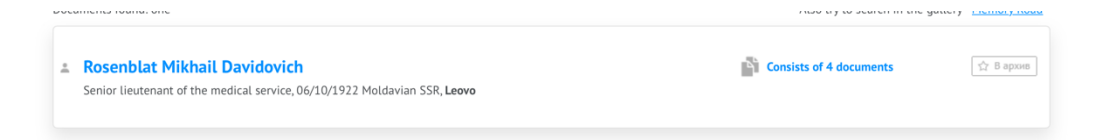

5- Click on a name to see the record for that person.

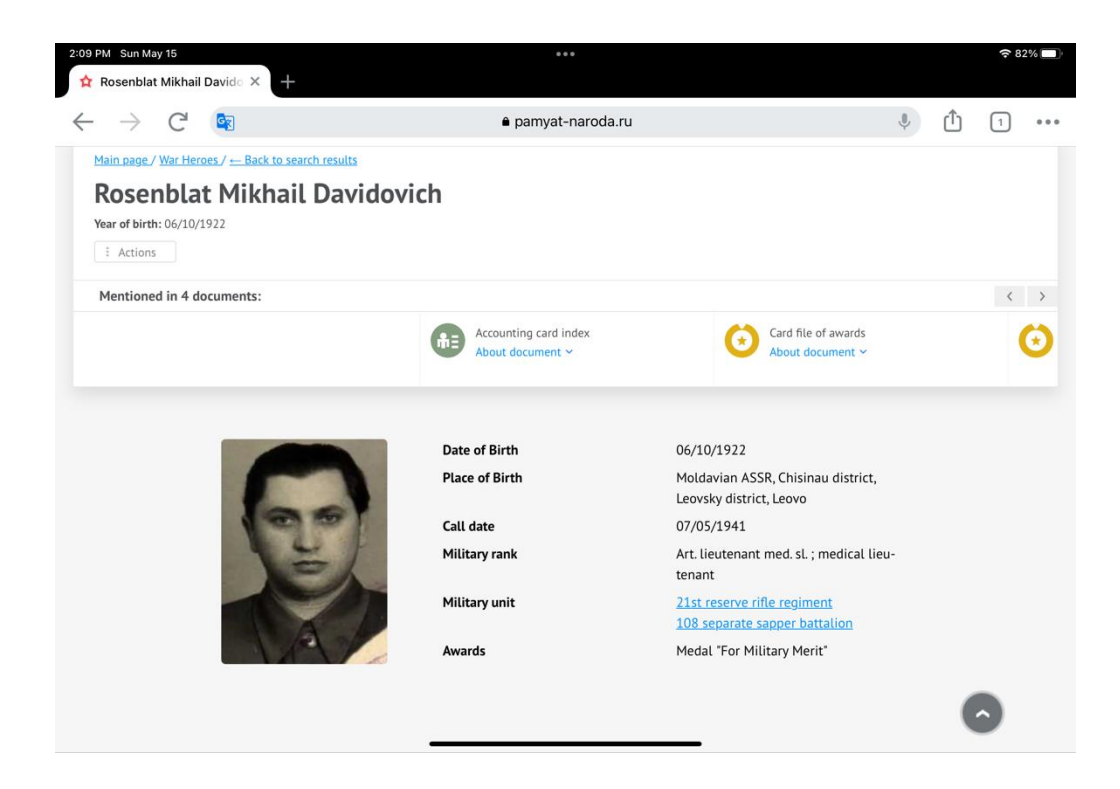